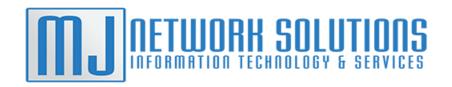

## MJ Network Solutions Support and Contact Information

Our goal as your IT Support Department is to get you back to work as soon as possible. We can be contacted through the following channels for support.

Phone: 1-800-760-7136 (follow prompts)

Email: support@mjnshosting.com

MJNS Remote Support: support.mjnshosting.com (instructions below) MJNS Ticketing System: tickets.mjnshosting.com (instructions below)

- Your MJNS Ticketing User:
- Your MJNS Ticketing Pass:

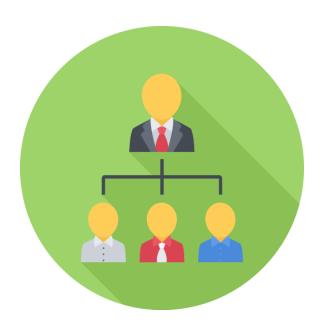

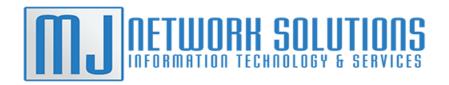

## **MJNS Remote Support:**

1. In the browser address bar type: support.mjnshosting.com

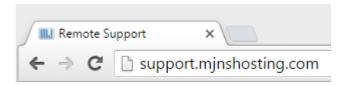

2. Once the page is loaded you will see the following. Click on the blue download button under the "Customer Download" heading that says "Download Remote Support".

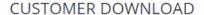

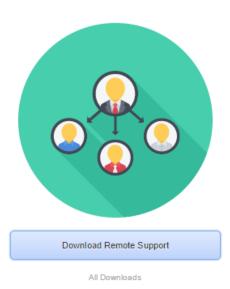

3. Once it has been downloaded. Choose "Run" and Yes or Ok to allow for administrative changes to be made. Read the disclaimer and "Accept". You will be connected to our Remote Support Queue and a representative will assist you.

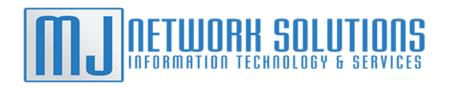

## **MJNS Ticketing System:**

1. In the browser address bar type: tickets.mjnshosting.com

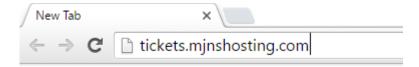

2. You will be redirected to a log in page where you can enter in your company ticketing credentials. This information can be attained from your company's technical point of contact. If not shown on the first page.

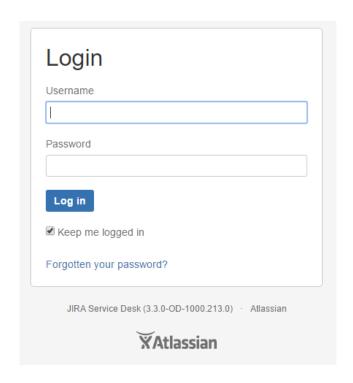

(Continued on the next page)

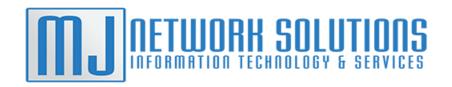

3. You will be greeted with the ticket entry page. Here you can select a request type such as "Report a system problem" or "Get IT help". The type does not have to be exact unless specified by your organization. For example we will select "Report a system problem".

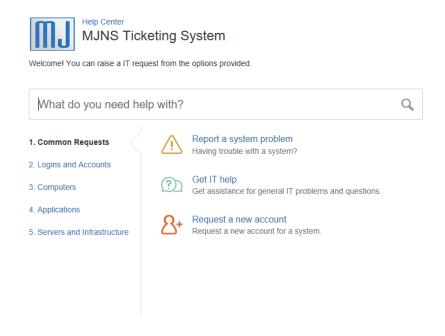

(Continued on the next page)

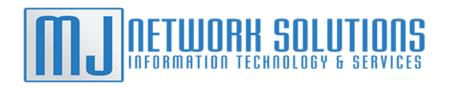

4. Once a request type has been selected. You can enter a short summary, detailed description, attach a file or screenshot, and select an urgency level. Finally click create to put the ticket in the queue for review/resolution.

| Report a system problem                    |   |
|--------------------------------------------|---|
| Summarize the problem                      |   |
|                                            |   |
| Description (optional)                     |   |
|                                            |   |
|                                            |   |
|                                            |   |
|                                            |   |
| Attachment (optional)                      |   |
| Drag and drop files, paste screenshots, or |   |
| browse                                     |   |
| Select a system (optional)                 |   |
| How urgent is this? (optional)             |   |
| Medium                                     | ¥ |
| Medium  Create Cancel                      | * |